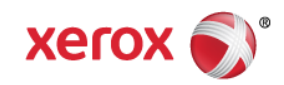

## Mini Bulletin XRX15AW Phaser 3635MFP SPAR Release 20.105.54.000

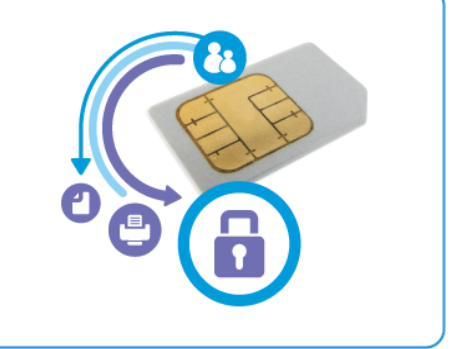

**Release Date: Nov 19, 2015**

## **Purpose**

This Bulletin is intended ONLY for the specific security problems identified below. The problems identified has been rated a criticality level of **IMPORTANT.** This release includes OpenSSL 1.0.2d.

Includes fix for:

- Logjam Vulnerability in OpenSSL (CVE-2015-0400). A vulnerability in TLS protocol versions 1.2 and earlier allows man-in-the-middle attacks to occur against vulnerable systems that support older key exchange methods. Xerox has included a non-vulnerable version of OpenSSL in the software version available below.
- Fix for VxWorks TCP Sequence (CVE 2015-3963). Wind River VxWorks does not properly generate TCP initial sequence number (ISN) values, which makes it easier for remote attackers to spoof TCP sessions by predicting an ISN value.

## Software Release Details

**If your software is higher or equal to the versions listed below no action is needed.**

**Otherwise, please review this bulletin and consider installation of this version.** 

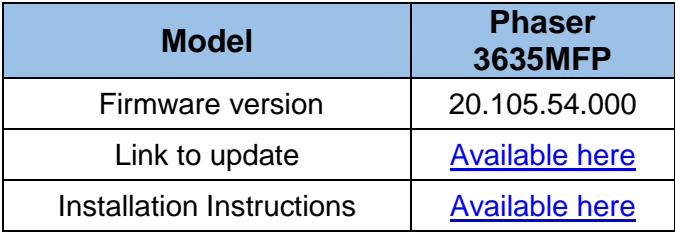

Save the file to a convenient location on your workstation. Unzip the file if necessary.

## **Note**:

By installing this release the ability of Xerox to receive equipment performance data transmitted directly from the device, which is required to administer Remote Services, will be disrupted. This will result in the device being unable to participate in Remote Services such as Automaed Meter Reads and Automated Supplies Replinishment for a period of time currently expected to last until November 2015.

© 2015 Xerox Corporation. All rights reserved. XEROX® and XEROX and Design®, ColorQube®, Phaser® and WorkCentre® are trademarks of Xerox Corporation in the United States and/or other countries.

In the interim, to re-establish data communications and participation in Remote Services, the recommended alternative is to download the Xerox Device Agent (XDA) software application from the Support & Drivers section of Xerox.com [\(http://www.support.xerox.com/support/smart](http://www.support.xerox.com/support/smart-esolutions/software/enus.html)[esolutions/software/enus.html\)](http://www.support.xerox.com/support/smart-esolutions/software/enus.html) and install it on a workstation or server in the accounts network environment. Follow the instructions in the associated User Guide to configure XDA to discover the device(s) of interest and acquire/transmit the perofromance data required for participation in Remote Services.

© 2015 Xerox Corporation. All rights reserved. XEROX® and XEROX and Design®, ColorQube®, Phaser® and WorkCentre® are trademarks of Xerox Corporation in the United States and/or other countries.